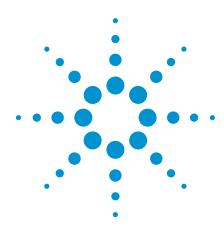

# Agilent U2351A DAQ DC-to-DC Regulator Auto Evaluation Test

Application Bulletin

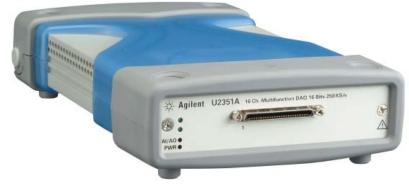

Figure 1. The Agilent U2351A DAQ

## Introduction

Voltage regulation is a crucial point to consider when one designs an electronics system. Voltage regulation can cause electronics system to become unstable and may cause system shutdown or failure.

The Agilent U2351A data acquisition (DAQ) is used as an automatic DC voltage regulator in this application. The U2351A is used to induce voltage into the electronics system thereby causing an amount of under voltage or over voltage stress to the device under test (DUT). Therefore, when adding a certain plugand-play device to the system, it is important to know if the DUT can maintain stability if the voltage varies.

The aim of this application bulletin is to trigger the change in voltage manually at a controlled environment using the U2351A. This helps to determine the high and low margin of which the DUT can function normally.

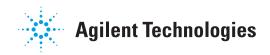

### **Operation Principle**

This test system is used for DC-to-DC voltage regulation. The U2351A analog output channel (U2351A\_Vout) provides voltage control biasing for the DUT, whereas the analog input channel (U2351A\_Vmon) is used to monitor the DUT's overall total voltage level. The U2351A is controlled through the PC using the customized console automation user interface developed and written with Agilent VEE Pro 8.5.

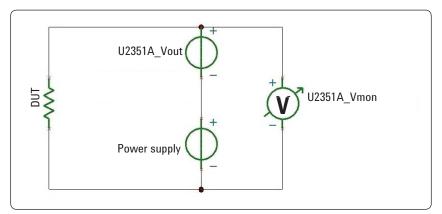

Figure 2. Schematic circuit for U2351A connectivity with DUT

The target voltage provided to the DUT (VDUT) can be calculated using the following equation, where the U2351A\_Vmon is indicated by VRx while U2351A\_ Vout is indicated by VRy.

VDUT = VRx - (VRy/10)

In order to adjust the margin for the DUT, the VRy of the U2351A is varied. A feedback loop is formed to decrease or increase the voltage into the DUT by coupling it with the U2351A\_Vmon. For example, if the voltage of 1.2 V at VRx needs to be increased to 1.3 V, then setting the VRy to -1 V of the U2351A will allow you to get this value, thanks to the Agilent U2351A's capability to allow bipolar setting of voltage output from -10 V to +10 V.

## System Configuration

The DUT is connected to the PS2 socket module, which is linked to six U2351A DAQs that are inserted in the U2781A Chassis. USB 2.0 cable is used to connect the chassis to the computer for access to the user interface and test controls.

The function of each product is described below:

| U2351A DAQ                              | This product comes with two analog output channels<br>and 16 channels of analog input. For this application, two<br>analog outputs are paired with two analog inputs to form<br>a system for testing two DUTs together.                                                                                                    |
|-----------------------------------------|----------------------------------------------------------------------------------------------------|
| U2781A Chassis                          | This product holds up to six U2351A DAQs at the same time, providing the maximum of 12 channels to do the testing on DUTs.                                                                                                    |
| PS2 Socket                              | This product provides connection to U2351A's 68 pin<br>SCSI-II. Each module has two sockets connecting to two<br>analog inputs/outputs of the U2351A DAQ.                                                                                                    |
| Console<br>automation user<br>Interface | <ul> <li>This product enables the control, regulation, and monitoring of DUT voltage changes. It also provides the following functions:</li> <li>a) Upper/lower limit setting and monitoring before test to prevent DUT damage.</li> <li>b) Auto detection of available channels for testing.</li> <li>c) Input ratio percentage, steps, and step duration, as well as step up/down cycling in a number of tests, with voltage monitoring included.</li> </ul> |

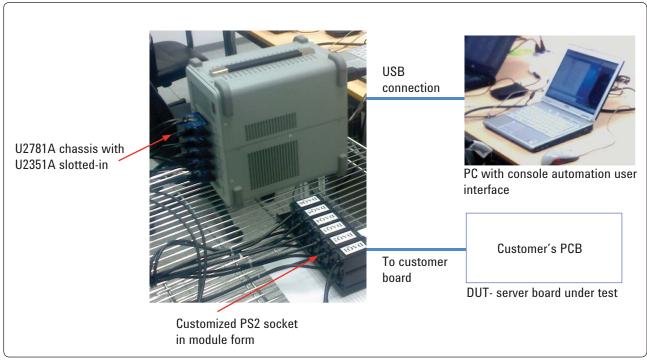

Figure 3. Overall test system setup

| Table 1. | List of | hardware | and | software |
|----------|---------|----------|-----|----------|
|----------|---------|----------|-----|----------|

| ltem | Model Number                                                       | Description                                                   | Qty |
|------|--------------------------------------------------------------------|---------------------------------------------------------------|-----|
| 1    | Agilent U2351A                                                     | 16-channel 250kS/s USB modular multifunction data acquisition | 6   |
| 2    | Agilent U2781A                                                     | USB modular product chassis                                   | 1   |
| 3    | PC/ NB for<br>control purpose                                      | Notebook/ PC with Windows XP OS                               | 1   |
| 4    | Agilent VEE                                                        | Agilent VEE Pro 8.5 for Windows™                              | 1   |
| 5    | Customize software user<br>interface developed with<br>Agilent VEE | Linking whole system for remote control                       | 1   |
| 6    | Accessories                                                        | PS2 accessories for system                                    | 1   |

Figure 4 and Figure 5 show the user interface. Both figures show the setting for two channels with voltage control for two DUTs. This user interface can be expanded up to 12 channels if six DAQs are used and cascaded in the U2781A chassis.

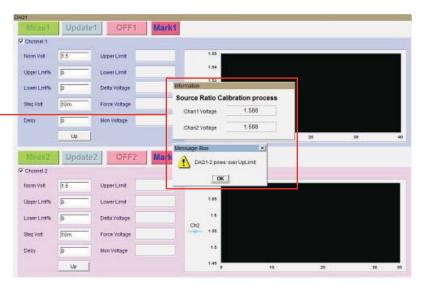

Figure 4. Customized console automation user interface

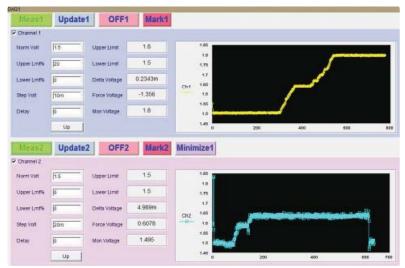

Figure 5. Graph showing U2351A responds to changes in U2351A\_Vmon

The program will perform the calibration with U2351A Vout = 0 V. If the initial value exceeds the upper/lower limit set, a warning message will pop up.

### Summary

This application is not new to the market. Users who used the similar VXI system for many years have chosen to switch to this U2351A system mainly for cost, maintenance, and upgradeability considerations which provides the following benefits:

- 1. The USB connection provides simple plug-and-play functionality.
- 2. The slim and compact U2351A DAQ can be used in standalone mode for two-channel DUT testing or to be slotted in a U2781A chassis to test multiple channels at the same time.
- 3. The Agilent VEE Pro 8.5 allows easy access to USB device and control through the user interface.

## References

Please refer to the following publications for further information.

| Publication title                                                                           | Pub number  |
|---------------------------------------------------------------------------------------------|-------------|
| System Developer Guide - Using USB in the Test and Measurement Environment Application Note | 5989-1417EN |
| Agilent U2300A Series USB Multifunction Data<br>Acquisition Devices User's Guide            | U2351-90002 |
| Agilent U2300A Series USB Multifunction Data<br>Acquisition Devices Data Sheet              | 5989-5626EN |

### www.agilent.com www.agilent.com/find/usbdaq

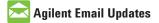

www.agilent.com/find/emailupdates Get the latest information on the products and applications you select.

### Agilent Direct

www.agilent.com/find/agilentdirect Quickly choose and use your test equipment solutions with confidence.

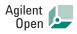

### www.agilent.com/find/open

Agilent Open simplifies the process of connecting and programming test systems to help engineers design, validate and manufacture electronic products. Agilent offers open connectivity for a broad range of system-ready instruments, open industry software, PC-standard I/O and global support, which are combined to more easily integrate test system development.

Microsoft is a U.S. registered trademark of Microsoft Corporation.

### **Remove all doubt**

Our repair and calibration services will get your equipment back to you, performing like new, when promised. You will get full value out of your Agilent equipment throughout its lifetime. Your equipment will be serviced by Agilent-trained technicians using the latest factory calibration procedures, automated repair diagnostics and genuine parts. You will always have the utmost confidence in your measurements. For information regarding self maintenance of this product, please contact your Agilent office.

Agilent offers a wide range of additional expert test and measurement services for your equipment, including initial start-up assistance, onsite education and training, as well as design, system integration, and project management.

For more information on repair and calibration services, go to:

www.agilent.com/find/removealldoubt

Product specifications and descriptions in this document subject to change without notice. For more information on Agilent Technologies' products, applications or services, please contact your local Agilent office. The complete list is available at:

#### www.agilent.com/find/contactus

#### Americas

| Canada        | (877) 894-4414 |
|---------------|----------------|
| Latin America | 305 269 7500   |
| United States | (800) 829-4444 |

#### **Asia Pacific**

1

| Australia | 1 800 629 485  |
|-----------|----------------|
| China     | 800 810 0189   |
| Hong Kong | 800 938 693    |
| India     | 1 800 112 929  |
| Japan     | 0120 (421) 345 |
| Korea     | 080 769 0800   |
| Malaysia  | 1 800 888 848  |
| Singapore | 1 800 375 8100 |
| Taiwan    | 0800 047 866   |
| Thailand  | 1 800 226 008  |

#### **Europe & Middle East**

| Europe & Mildure         | Lust                |
|--------------------------|---------------------|
| Austria                  | 01 36027 71571      |
| Belgium                  | 32 (0) 2 404 93 40  |
| Denmark                  | 45 70 13 15 15      |
| Finland                  | 358 (0) 10 855 2100 |
| France                   | 0825 010 700*       |
|                          | *0.125 €/minute     |
| Germany                  | 07031 464 6333**    |
| Ireland                  | 1890 924 204        |
| Israel                   | 972-3-9288-504/544  |
| Italy                    | 39 02 92 60 8484    |
| Netherlands              | 31 (0) 20 547 2111  |
| Spain                    | 34 (91) 631 3300    |
| Sweden                   | 0200-88 22 55       |
| Switzerland              | 0800 80 53 53       |
| United Kingdom           | 44 (0) 118 9276201  |
| Other European C         | ountries:           |
| www.agilent.com          | /find/contactus     |
| Revised: October 1, 2008 |                     |
|                          |                     |

© Agilent Technologies, Inc. 2009 Printed in USA, February 4, 2009 5990-3314EN

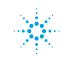